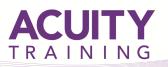

Г

## **Microsoft 365 Introduction**

| Microsoft Office 365 -1 day                                                                                                    |                                                                                                    |
|----------------------------------------------------------------------------------------------------|----------------------------------------------------------------------------------------------------|
| <ul> <li>Course Objectives:         Learn the essential skills and make the most of Microsoft Office 365, the features and functionality.     </li> <li>Prerequisites:         You will need a basic understanding of working with Microsoft.     </li> <li>Exercises:         This course is Instructor led, involving the utilisation of examples and exercises in a workshop environment.     </li> </ul>                                                                                                    | <ul> <li>Managing Files in OneDrive <ul> <li>Sharing Files</li> <li>Permissions</li> <li>Open Shared Files</li> <li>Collaborating and Co-Authoring documents</li> <li>Comments</li> <li>Stop Sharing</li> <li>Working Offline</li> <li>Syncing Files</li> <li>Creating URL Links for Files and Websites</li> <li>Document Version History</li> </ul> </li> </ul>                                                                                                    |
| <ul> <li>TOPICS</li> <li>Microsoft 365 Introduction &amp; Overview <ul> <li>What is Microsoft 365?</li> <li>Logging in and signing out</li> <li>Navigating around Microsoft 365</li> <li>Creating and updating user settings and preferences</li> <li>Using Microsoft 365 Web apps vs Desktop apps</li> <li>Launching desktop applications</li> <li>OneDrive overview vs My Documents</li> <li>SharePoint overview vs Network Drives</li> </ul> </li> <li>Getting Started with OneDrive <ul> <li>Files: Creating, Renaming, Opening and Saving them</li> <li>Using the Reading &amp; Editing views</li> <li>Using the Backstage View</li> <li>Adding existing Files with Drag and Drop</li> <li>Adding Files using Upload</li> <li>Sort, Filter and Search</li> <li>Viewing Options</li> </ul> </li> </ul> | <ul> <li>Working with Teams <ul> <li>Accessing and Navigating the Teams<br/>App</li> <li>Creating and Joining Teams</li> <li>Managing, Editing and Deleting Teams<br/>and Team Members</li> <li>Creating standard and private Channels</li> <li>Adding content to Channels: Files, Tabs<br/>&amp; Emails</li> <li>Sharing and Collaborating with Channel<br/>Posts</li> <li>Scheduling Meetings using Teams and<br/>Outlook</li> <li>Meeting Options</li> <li>In-Meeting Controls: Backgrounds &amp; Live<br/>Captions</li> <li>Participant Options: Assigning roles and<br/>using the lobby</li> <li>Screen Sharing: Desktop Windows,<br/>PowerPoint Presentations</li> <li>Giving and Taking Control of other<br/>people's screens</li> <li>Working with Whiteboards</li> <li>Meeting Notes</li> <li>Conversations: Chatting, Video and<br/>Audio calls and Inviting others</li> </ul> </li> </ul> |

Τ